# **Notas de seguridad**

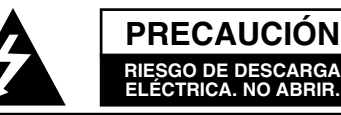

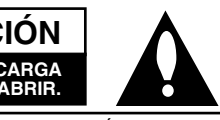

PARA REDUCIR EL RIESGO DE DESCARGA ELÉCTRICA, NO QUITE LA CUBIERTA (O LA PARTE POSTERIOR). NO EXISTEN PIEZAS EN EL INTERIOR QUE EL USUARIO PUEDA REPARAR. PARA CUALQUIER TIPO DE SERVICIO, DIRÍJASE A PERSONAL CUALIFICADO.

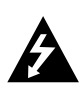

El rayo con punta de flecha dentro de un triángulo equilátero tiene el propósito de alertar al usuario de la presencia de voltaje peligroso no aislado dentro de la caja del producto que puede ser de una magnitud suficiente como para constituir un riesgo de descarga eléctrica para las personas.

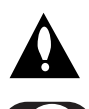

El signo de exclamación dentro de un triángulo equilátero tiene el propósito de alertar al usuario de la presencia de instrucciones importantes de operación y mantenimiento (servicio) en la documentación que acompaña al aparato.

Conduzca siempre de forma segura. Evite distraerse con el sistema de navegación durante la conducción y esté siempre al tanto de todas las condiciones de conducción.

No modifique los ajustes ni ninguna otra función. Apártese de la calzada de forma segura y legal antes de iniciar tales acciones.

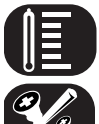

No utilice el equipo durante muchas horas seguidas o a temperaturas extremadamente bajas o altas. (-10~60°C)

Para reducir el riesgo de descarga eléctrica, no quite la cubierta (o la parte posterior). No existen piezas en el interior que el usuario pueda reparar. Para cualquier tipo de servicio, diríjase a personal cualificado.

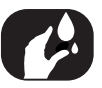

A fin de reducir el riesgo de descargas eléctricas, no exponga el producto a salpicaduras de agua, lluvia o a la humedad.

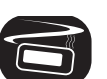

Las unidades instaladas en el exterior del vehículo pueden experimentar temperaturas extremadamente altas. Le rogamos que use la unidad en el interior del vehículo únicamente y tras haberla instalado debidamente.

#### **PRECAUCIÓN :** Esta unidad utiliza un sistema láser.

Para asegurar el uso correcto del producto, lea cuidadosamente este manual del propietario y guárdelo para futuras referencias. En caso de que la unidad necesitara servicios de mantenimiento, póngase en contacto con un centro de servicio autorizado.

El uso de controles, ajustes o llevar a cabo procedimientos que no sean los aquí especificados podría resultar en una exposición peligrosa a la radiación.

Para evitar la exposición directa al rayo láser, no intente abrir la carcasa. Radiación del láser visible al abrir. NO MIRE DIRECTAMENTE AL LÁSER.

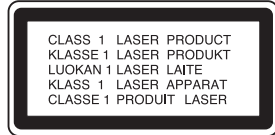

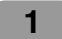

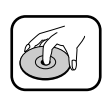

- Un disco defectuoso o sucio insertado en la unidad puede causar que el sonido se desvanezca durante la reproducción.
- Coja el disco sujetándolo por sus bordes interno y externo. • No toque la superficie del lado sin etiqueta del disco.

8 cm

No pegue papel ni cinta en la superficie.

No exponga el disco a los rayos directos del sol ni al calor excesivo.

Esta unidad no puede operar con discos de 8 cm (utilice sólo discos de 12 cm).

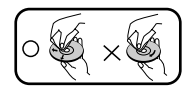

- Limpie el disco antes de reproducirlo. Límpielo del centro hacia fuera con un paño limpio.
- Nunca utilice solventes como benceno o alcohol para limpiar el disco.

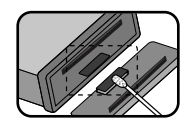

Limpie periódicamente los contactos de la parte trasera del panel de control, utilizando un algodón empapado en alcohol.

Las secciones cuyo título contenga uno de los símbolos siguientes sólo se aplicarán al disco representado por dicho símbolo.

**CD** CDs de audio Archivos MP3 Archivos WMA **MP3 WMA**

#### **La compatibilidad de los discos en MP3 con este reproductor se reduce a las funciones que se indican a continuación:**

- 1. Frecuencia de muestra / 8 48kHz (MP3), 22,05-48kHz (WMA)
- 2. Media de bits / entre 8-320 kbps (incluyendo VBR) (MP3), 32-320kbps (WMA)
- 3. El sistema de archivos del CD-R/CD-RW deberá ser "ISO 9660"
- 4. Si graba archivos MP3/WMA usando un software que no pueda crear un SISTEMA DE ARCHIVOS, por ejemplo "Direct-CD", o similares, será imposible reproducir los ficheros MP3/WMA. Recomendamos por ello que use "Easy-CD Creator", que crea un sistema de ficheros tipo ISO9660.

#### **El cliente debe tener presente que se requiere un permiso para descargar archivos MP3/WMA y música de Internet. Nuestra compañía no tiene derecho a garantizar la adquisición de dicho permiso, sino que deberá solicitarse siempre al propietario del copyright.**

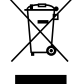

#### **Cómo deshacerse de aparatos eléctricos y electrónicos viejos**

- 1. Si en un producto aparece el símbolo de un contenedor de basura tachado, signi-fica que éste se acoge a la Directiva 2002/96/EC.
- 2. Todos los aparatos eléctricos o electrónicos se deben desechar separados del servicio municipal de recogida de basura, a través de puntos de recogida designados por el gobierno o las autoridades locales.
- 3. La correcta recogida y tratamiento de los dispositivos inservibles contribuye a evitar riesgos potenciales para el medio ambiente y la salud pública.
- 4. Para obtener más información sobre cómo deshacerse de los aparatos eléctricos y electrónicos viejos, póngase en contacto con su ayuntamiento, el servicio de recogida de basuras o el establecimiento donde adquirió el producto.

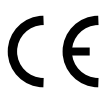

Este producto ha sido fabricado en conformidad con la Directiva 2005/83/EEC (ANEXO I , 3.2.9), 72/245/EEC y 2006/95/EC.

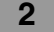

# **Índice**

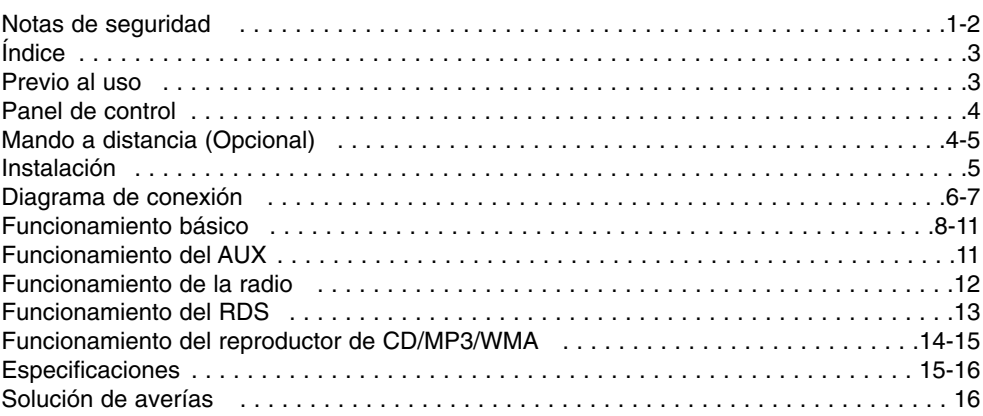

# **Previo al uso**

# **Para quitar el panel de control**

El panel de control de esta unidad se puede quitar a fin de evitar su robo.

- 1 Pulse el botón **(hecase)** para abrir el panel de control.
- 2 Sujete la parte derecha del panel de control.
- 3 Tire del panel de control hacia fuera.
- 4 Coloque el panel de control en la funda de protección facilitada.

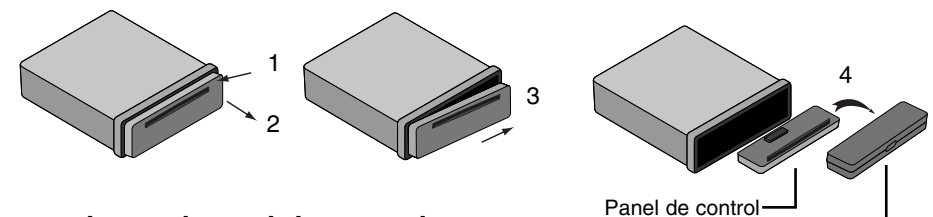

# **Para colocar el panel de control**

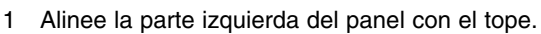

2 Empuje la parte derecha o el panel sobre la unidad hasta que encaje con un 'clic'.

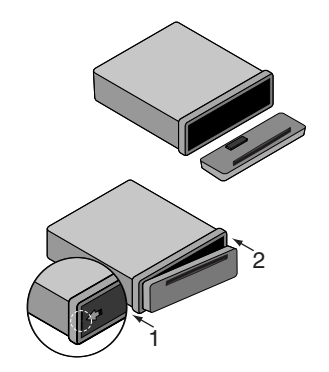

## *Precaución*

• Los botones de control puede que no funcionen correctamente si el panel de control no se coloca según corre-

Estuche de protección

- sponde. Si éste es el caso, pulse con cuidado la pantalla. • No exponga el panel de control a altas temperaturas ni a la luz directa del sol.
- No deje caer ni golpee el panel de control, de lo contrario podría dañarse.
- Evite el contacto de la superficie del panel de control con sustancias volátiles como bencina, disolventes o insecticidas.

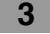

# **Panel de control**

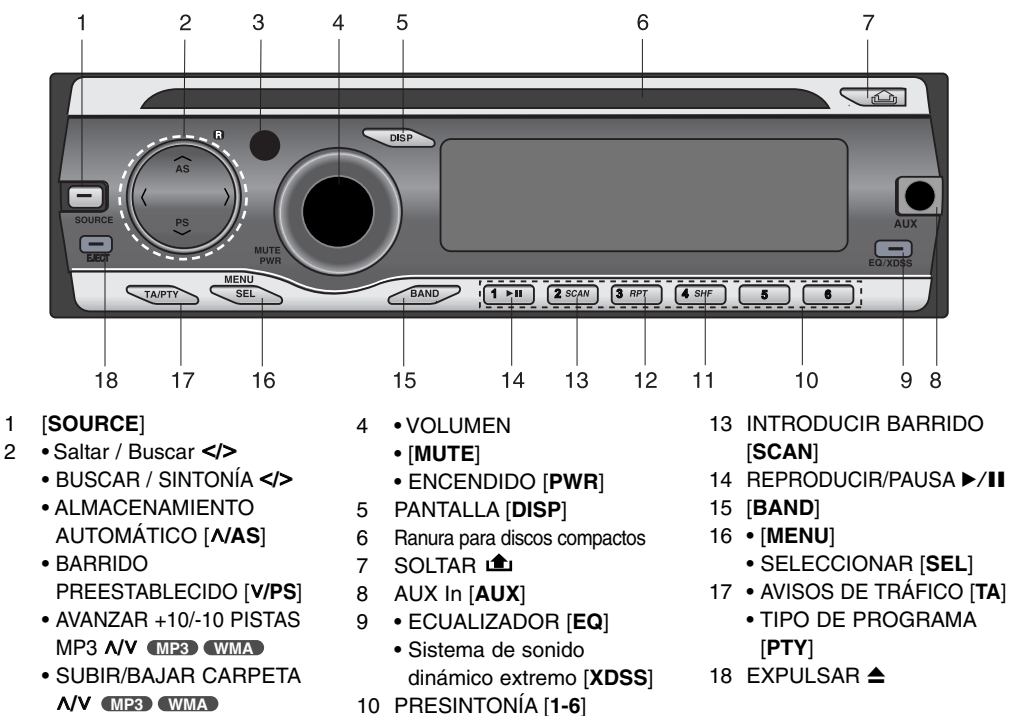

- 3 SENSOR REMOTO (Opcional)
- 
- 11 MEZCLA ALEATORIA [**SHF**]
- 12 REPETIR [**RPT**]
- 
- 
- 

# **Mando a distancia (Opcional)**

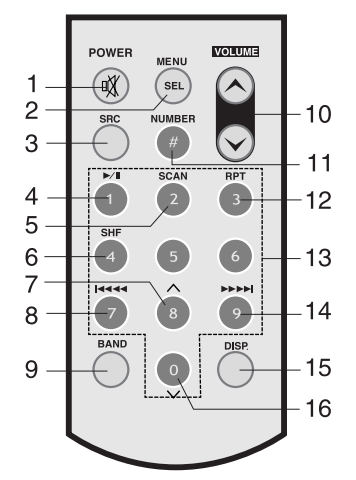

- 1 ENCENDIDO [**POWER**] / **SILENCIO**
- 2 Seleccione [**MENU/SEL**]
- 3 ORIGEN [**SRC**]
- 4 REPRODUCIR/PAUSA  $\blacktriangleright$ /II
- 5 INTRODUCIR BARRIDO [**SCAN**]
- 6 MEZCLA ALEATORIA [**SHF**]
- 7 AVANZAR +10 PISTAS MP3 **MP3 WMA**
	- SUBIR CARPETA A **MP3 WMA**
- 8 OMITIR/BUSCAR CD **14444** 
	- BUSCAR / SINTONÍA **14444**

**4**

- 10 SUBIR  $\wedge$  / BAJAR  $\vee$ VOLUMEN
	- 11 NÚMERO [**#**]

9 [**BAND**]

- 12 REPETIR [**RPT**]
- 13 NÚMERO [**0-9**]
- 14 OMITIR/BUSCAR CD  $\blacktriangleright\blacktriangleright\blacktriangleright\blacktriangleright$ 
	- BUSCAR / SINTONÍA  $\blacktriangleright\blacktriangleright\blacktriangleright\blacktriangleright\blacktriangleright$
- 15 PANTALLA [**DISP.**] 16 • AVANZAR -10 PISTAS
	- MP3 **MP3 WMA** • BAJAR CARPETA V
	- **MP3 WMA**

# **Instalación de la batería**

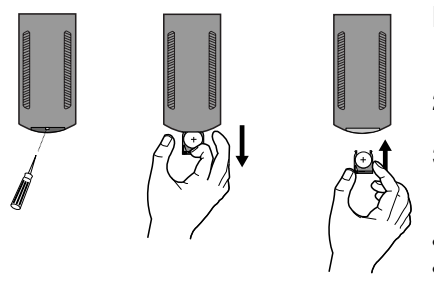

## **Instalación de la batería**

- 1 Saque el soporte de batería utilizando algo que tenga punta, como un bolígrafo.
- 2 Coloque la batería correctamente  $\bullet$  en  $\bullet$  el soporte de batería.
- 3 Introduzca el portabaterías de nuevo en su posición original.
- *Nota*
- Utilice solamente una pila de litio CR2025 (3V).
- Retire la pila si no piensa utilizar el mando a distancia durante un largo período de tiempo.
- 
- No recargue, desmonte, caliente ni tire la pila al fuego. • No manipule la pila con herramientas metálicas.
- No almacene la pila junto con otros materiales metálicos.

# **Instalación**

## **Instalación básica**

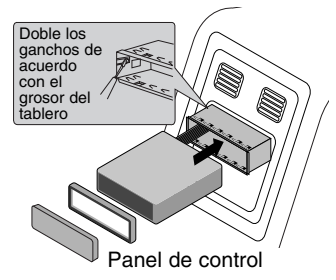

Antes de la instación, asegúrese de que el interruptor de encendido se encuentre en OFF (APAGADO) y quite la terminal de la batería del automóvil para evitar un cortocircuito.

- 1 Retire la unidad receptora existente.
- 2 Realice las conexiones necesarias.
- 3 Instale la camisa de instalación.
- 4 Instale la unidad en la camisa de instalación.

## **Saque la unidad receptora existente**

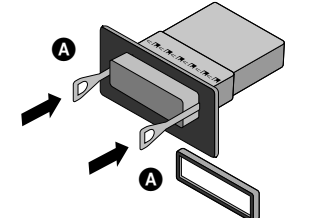

### **Instalación ISO-DIN**

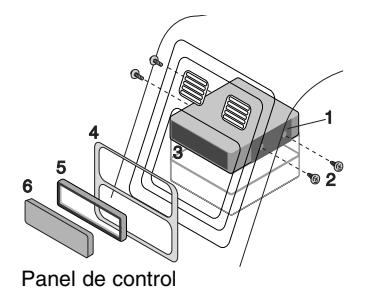

Si ya cuenta con una camisa de instalación para la unidad receptora en el tablero, debe sacarla.

- 1 Retire el soporte posterior de la unidad.
- 2 Retire el panel frontal y el anillo de compensación de la unidad.
- 3 Inserte la palanca  $\Omega$  en el agujero en un lado de la unidad. Realice la misma operación en el otro lado y extraiga la unidad de su camisa de instalación.
- 1 Deslice la unidad en el armazón ISO-DIN.
- 2 Proceda a su fijación con los tornillos de la unidad anterior.
- 3 Deslice la unidad e insértela en el hueco vacío del salpicadero.
- 4 Instale el cuadro de instrumentos o la placa de adaptación.
- 5 Instale el anillo de compensación en la unidad.
- 6 Instale el panel de control en la unidad.

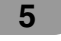

# **Diagrama de conexión**

Antes de la conexión asegúrese de que el interruptor de encendido se encuentre en OFF y desconecte el terminal de la batería  $\Theta$  para evitar cortocircuitos.

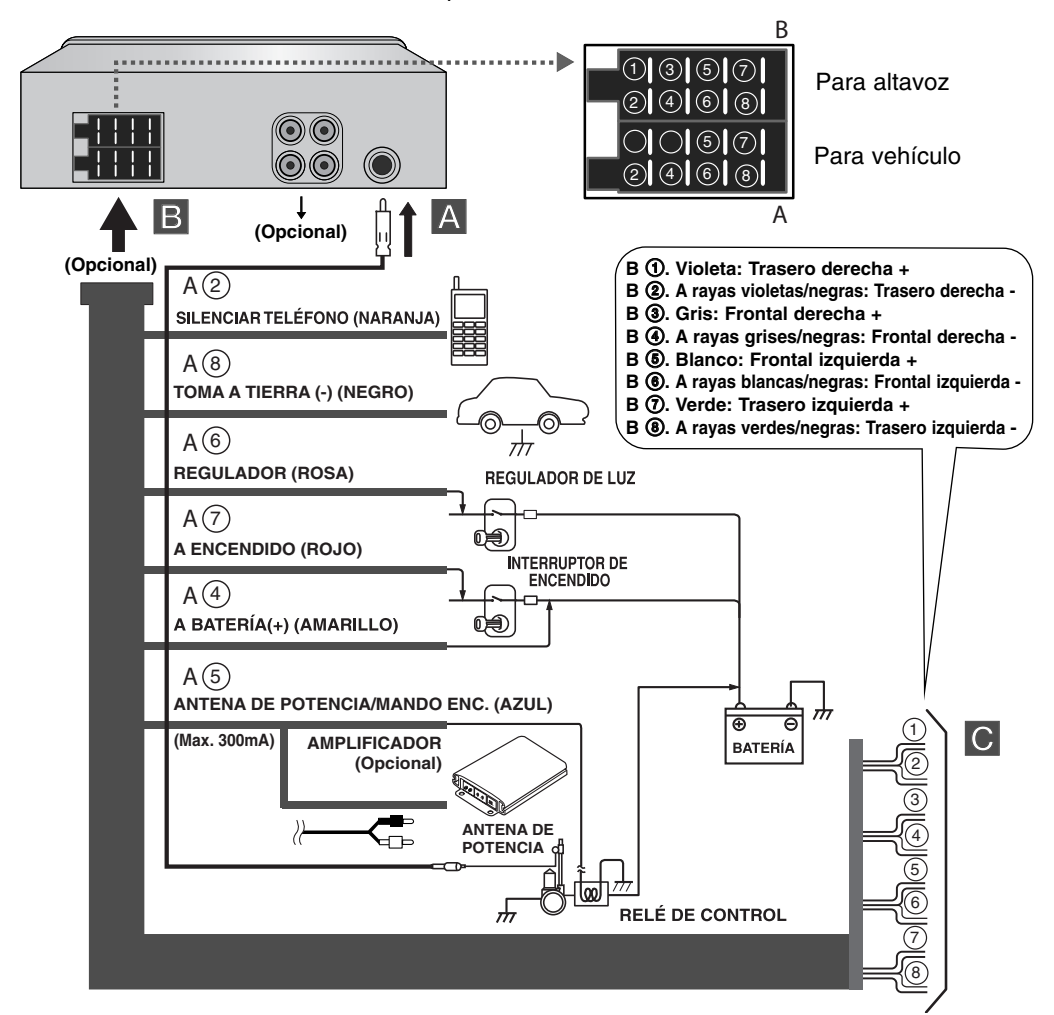

### **¡Atención!**

El cableado del conector puede variar dependiendo del fabricante del vehículo, incluso cuando se utilizan conectores ISO.

Es recomendable comprobar la disponibilidad del cableado del vehículo antes de conectar el estéreo del coche. Preste especial atención a la clavija 5, donde un fallo de conexión puede ocasionar daños al vehículo o a la radio. Preste un especial cuidado al realizar la instalación en modelos de 1998 ó posteriores de VW/Audi/ Skoda/Seat, ya que puede existir una conexión de 12 V en la clavija 5, que podría dañar el estéreo del coche, o en modelos Ford de 1997 ó posteriores con un conector ISO, en los que es posible ocasionar daños a los micro-ordenadores del vehículo en el caso de una conexión errónea.

El uso de adaptadores de conectores ISO disponibles en el mercado puede facilitar la instalación.

# A **De la antena**

## B **Al cableado de colores del vehículo.**

**• NEGRO :** Este cable es para la conexión de toma a tierra.

- **NARANJA :** Este cable se utiliza para la conexión a la línea de teléfono.
- **ROSA :** Este cable es para la conexión a la línea del potenciómetro.
- **ROJO :** Este cable es para la conexión al terminal desde el cual se suministra energía cuando el interruptor de encendido se ajusta en ACC.
- **AMARILLO :** Este cable es para la conexión al terminal de la batería (respaldo) desde el cual se suministra energía.
- **AZUL :** Este cable es para la conexión a la antena.
- **AZUL/BLANCO :** Este cable es para la conexión al amplificador remoto.

# C **Conexión de los altavoces**

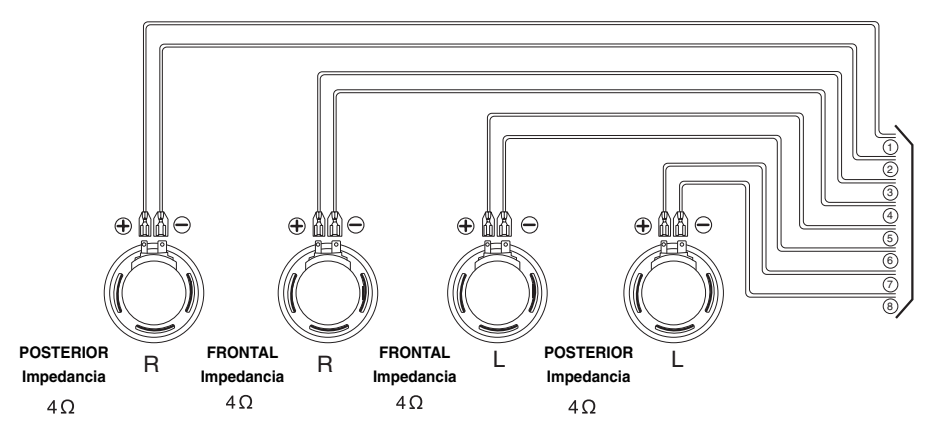

# **Conexión al equipo auxiliar (Opcional)**

Conecte el conector de **SALIDA DE AUDIO** de esta unidad al conector de **ENTRADA DE AUDIO** del amplificador.

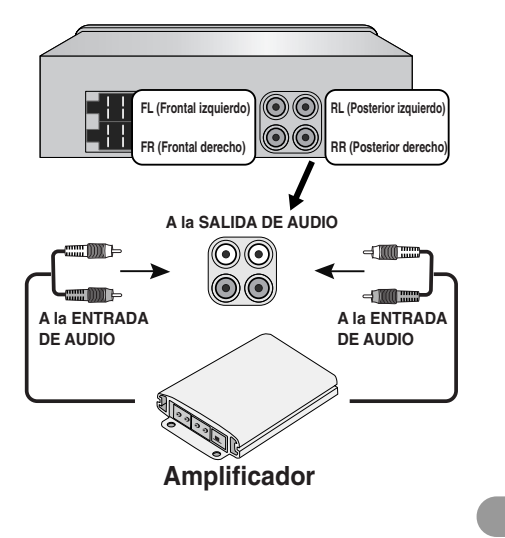

# **Funcionamiento básico**

## **Encender la unidad**

Presione **MUTE/PWR** (POWER/  $\mathcal{K}$  en el mando a distancia) o cualquier otro botón exceptuando el de expulsión.

## *Nota*

Cuando inserte el disco compacto en la ranura, la unidad se enciende.

#### **Apagar la unidad**

Pulse durante unos segundos **MUTE/PWR** (POWER/  $\mathcal{K}$  en el mando a distancia).

### **Selección de fuente**

Presione repetidamente **SOURCE (FUENTE)** para seleccionar un origen o fuente. El indicador se iluminará en el siguiente orden: TUNER → CD → AUX → TUNER...

## *Nota*

No puede seleccionar una fuente si no ha insertado el CD.

## **Ajuste de volumen**

Gire el mando **MUTE/PWR** (presione **VOLUME**  $\land \lor$  en el mando a distancia) para ajustar el nivel de sonido.

#### *Nota*

Al apagar la unidad, ésta memoriza automáticamente el nivel antes de su desconexión. Cuando encienda la unidad, ésta funcionará según el nivel de volumen memorizado.

#### **Mute**

- 1 Presione **MUTE/PWR** (POWER/  $\mathbb{X}$  en el mando a distancia) para interrumpir el sonido.
- 2 Para cancelar la función, vuelva a presionar el botón.

## **Comprobación del reloj**

Podrá consultar el reloj presionando **DISP** (**DISP.** en el mando a distancia).

#### *Nota*

- Si la unidad recibe la emisión RDS con información CT (horaria), el reloj se mostrará automáticamente en la pantalla de visualización.
- A menos que "NO CLOCK" aparezca en la pantalla de visualización.

#### **Modificar la configuración general**

- 1 Pulse durante unos segundos **MENU** (**MENU/SEL** en el mando a distancia) hasta que aparezca uno de los elementos del menú.
- 2 Pulse **MENU** (**MENU/SEL** en el mando a distancia) para desplazarse por los menús. AF ON  $\rightarrow$  REG ON  $\rightarrow$  TA ALARM  $\rightarrow$  PI SOUND  $\rightarrow$  AUX ON  $\rightarrow$  AUX 00DB  $\rightarrow$ DEMO OFF  $\rightarrow$  BEEP 2ND
- 3 Gire **MUTE/PWR** hacia la izquierda o hacia la derecha para seleccionar uno de los ajustes siguientes:

(Pulse **VOLUME**  $\land \lor$  en el mando a distancia).

4 Pulse durante unos segundos **MENU** (**MENU/SEL** en el mando a distancia) para finalizar la configuración.

#### **• AF (Frecuencia alternativa) ENCENDIDA/APAGADA**

Cuando la calidad de la recepción empeore, el sintonizador pasará automáticamente a otra emisora de la red que emita una mejor calidad de recepción, empleando los códigos PI y AF.

#### **AF ENCENDIDO :**

Mientras conduzca, podrá continuar escuchando el mismo programa sin interrupciones. **AF APAGADO :** 

Sólo se mostrará el nombre de la emisora. En caso de una mala recepción, no podrán utilizarse emisoras alternativas.

#### **• REG (Región) ENCENDIDA/APAGADA**

#### **REG ENCENDIDO :**

La unidad sintonizará otra emisora, dentro de la misma red, que emita el mismo programa cuando las señales de recepción de la emisora actual sean demasiado débiles. **REG APAGADO :** 

La unidad cambia a otra emisora dentro de la misma red al recibir señales más débiles de la emisora actual (en este modo, el programa puede diferir de la recibida en la actualidad).

#### - **ALARMA/BUSCAR TA (Avisos de tráfico)**

#### **TA ALARM :**

Cuando una emisora recién sintonizada no contenga información TP durante 5 segundos, la unidad emitirá un tono doble.

#### **TA SEEK :**

Cuando la emisora recién sintonizada no reciba información TP durante 5 segundos, el receptor volverá a sintonizar la siguiente emisora con la misma IP que la última emisora, pero con información TP.

#### - **PI (Identificación del programa) SOUND / MUTE**

#### **PI SOUND :**

Si el sonido de una emisora con un PI diferente se escucha de forma intermitente, el receptor silenciará el sonido tras 1 segundo.

#### **PI MUTE :**

Si se escucha de forma intermitente el sonido de una emisora con una identificación de programa diferente, el receptor silenciará el sonido de inmediato.

#### $\bullet$ **AUX (Auxiliar) ENCENDIDO/APAGADO**

Es posible utilizar un equipo auxiliar con la unidad. Active la configuración auxiliar cuando conecte un equipo auxiliar a la unidad.

#### **AUX ENCENDIDO**

Cuando utilice un equipo auxiliar.

## **AUX APAGADO**

Cuando no esté utilizando un equipo auxiliar.

#### - **AUX (Auxiliar) 00DB / +6DB**

Puede ajustar el nivel del volumen de cada fuente para evitar cambios radicales cuando cambie de fuente.

#### Puede establecer de 0 dB a +6 dB

Si el nivel de entrada del componente conectado no es lo suficientemente alto, auméntelo correctamente. Si no ajusta el nivel de la línea de entrada, subirá el volumen cuando cambie la fuente del componente externo.

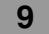

#### - **DEMO APAGADA/ENCENDIDA**

Puede cambiar la indicación inicial de la pantalla para que aparezca información, como el nombre de la función, del ecualizador, etc., mientras escucha una fuente. **DEMO ENCENDIDA**

Muestra información mientras escucha una fuente.

**DEMO APAGADA**

Cancela la función.

### - **2ª SEÑAL SONORA/TODO**

Configure un sonido de tono cada vez que presione un botón.

**BEEP 2ND**

El tono sólo se emitirá al presionar las teclas durante un período de tiempo más amplio (1 segundo).

**BEEP ALL**

El tono se emitirá al presionar cualquier tecla.

## **Uso del EQ (ecualizador)**

Presione repetidamente **EQ/XDSS**. Cada vez que lo pulse, el modo cambiará del siguiente modo:

Pop  $\rightarrow$  Classic  $\rightarrow$  Rock  $\rightarrow$  Jazz  $\rightarrow$  Vocal  $\rightarrow$  Salsa  $\rightarrow$  Samba  $\rightarrow$  User1  $\rightarrow$  User2  $\rightarrow$  Off

- POP : Optimizado para R&B, soul y música country.
- CLASSIC : Optimizado para música de orquesta.
- ROCK : Optimizado para rock duro y heavy metal.<br>• JAZZ : Sonido dulce y sensación suave.
- JAZZ : Sonido dulce y sensación suave.
- : Potente realismo con una gran calidad de sonido.
- SALSA : Reproduce la acústica de la música salsa.
- SAMBA : Reproduce la acústica de la música samba.
- USER1 : Utilice el menú para configurar el nivel de sonido deseado.
- USER2 : Utilice el menú para configurar el nivel de sonido deseado.

Podrá ajustar cada nivel de sonido según sus preferencias. Una vez seleccionado el modo USUARIO y realizado el ajuste, éste se guardará automáticamente para el modo USUARIO actualmente seleccionado. Consulte "Ajustar el nivel de volumen" en la página 10.

## **Ajuste del nivel de sonido**

- 1 Presione repetidamente **SEL** (**MENU/SEL** en el mando a distancia) a fin de seleccionar el modo deseado para ajustar el volumen, ecualizador, balance y atenuador. El indicador de modos se enciende en el siguiente orden.  $VOL \rightarrow BAS \rightarrow MID \rightarrow TRB \rightarrow BAL \rightarrow FAD$
- 2 Gire el mando **MUTE/PWR** (presione **VOLUME**  $\land \lor$  en el mando a distancia) para ajustar la calidad de sonido.

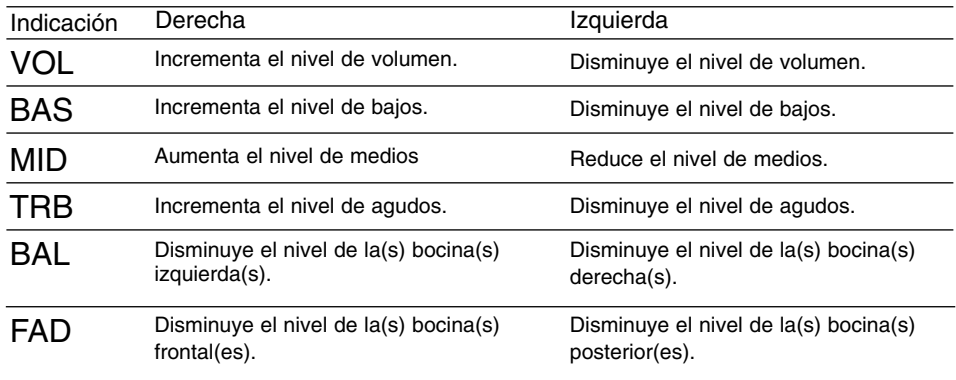

# *Nota*

Cuando el ecualizador (EQ) o el sistema de sonido dinámico extremo (XDSS) están "apagados" (Off), puede ajustar la configuración del nivel de sonido (BAS, MID, TRB).

### **XDSS+ (Sistema de sonido dinámico extremo)**

- 1 Pulse durante unos segundos **EQ/XDSS**.
- XDSS+ : Mejora los agudos y graves.
- 2 Para cancelar pulse durante unos segundos en **EQ/XDSS**.

# **Funcionamiento del AUX**

### **Reproducción con un equipo auxiliar**

Puede conectar un equipo auxiliar a esta unidad.

Conecte un cable de entrada de línea (no suministrado) a la entrada del dispositivo externo y a la entrada AUX del panel de control.

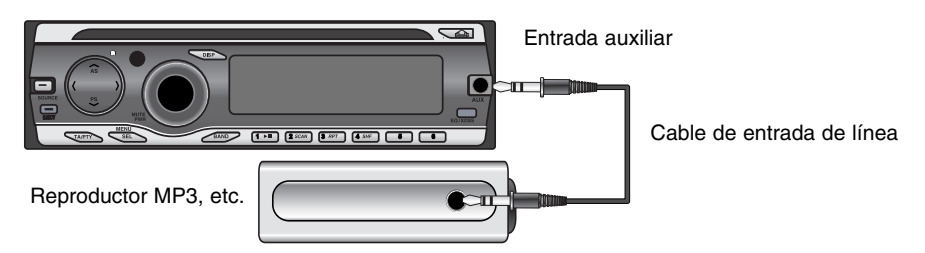

- 1 Pulse **SOURCE (FUENTE)** para seleccionar el equipo auxiliar como fuente. Verá en la pantalla AUX IN.
- 2 Encienda el equipo auxiliar conectado y comience a reproducir la fuente.
- 3 Ajuste el volumen.

# *Nota*

- **•** Antes de poner el equipo auxiliar en funcionamiento mediante el procedimiento siguiente, seleccione la entrada externa adecuada. (Consulte la página 9 para obtener más detalles).
- **•** Si el nivel de entrada del equipo auxiliar conectado a la entrada AUX no es lo suficientemente alto, ajuste correctamente el nivel de entrada. (Consulte la página 9 para obtener más detalles).

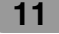

# **Funcionamiento de la radio**

## **Escuchar emisoras de radio**

- 1 Pulse **SOURCE** (FUENTE**)** para seleccionar el sintonizador.
- 2 Presione **BAND** repetidamente para seleccionar una banda.
- El indicador se iluminará en el siguiente orden: FM1  $\rightarrow$  FM2  $\rightarrow$  FM3  $\rightarrow$  MW(AM) 3 **Buscar automática:** Pulse </> (144 44/ $\blacktriangleright$   $\blacktriangleright$ I en el mando a distancia). Cuando se sintoniza una emisora, se detiene la búsqueda.

**Buscar manual:** Mantenga pulsado </>  $\leq$  ( $\leq$   $\leq$   $\leq$   $\leq$   $\leq$   $\leq$   $\leq$   $\leq$   $\leq$   $\leq$   $\leq$   $\leq$   $\leq$   $\leq$   $\leq$   $\leq$   $\leq$   $\leq$   $\leq$   $\leq$   $\leq$   $\leq$   $\leq$   $\leq$   $\leq$   $\leq$   $\leq$   $\leq$   $\leq$   $\le$ que aparezca "MANUAL", después presiónelo de forma repetida. Las frecuencias pasan hacia arriba o hacia abajo de una en una.

## **Guardar y recuperar frecuencias de radiodifusión**

Podrá almacenar fácilmente hasta 6 frecuencias de radiodifusión y recuperarlas más tarde con sólo presionar un botón.

- Presione **BAND** para seleccionar la banda que desea almacenar.
- 2 Seleccione la frecuencia deseada.
- 3 Pulse uno de los botones predeterminados 1-6 y manténgalo pulsado hasta que oiga la señal sonora.

El número que haya pulsado parpadeará en el indicador del número preseleccionado y después permanecerá encendido. La frecuencia de la emisora de radio seleccionada ya se ha guardado en la memoria.

- 4 Repita los pasos 1-3 para predeterminar otras emisoras. La siguiente vez que pulse dicho botón predeterminado, escuchará directamente la fre
	- cuencia de emisora de radio que ha guardado en la memoria.

*Nota*

- **•** En la memoria se pueden guardar hasta 18 emisoras FM, 6 de cada una de las tres bandas FM y 6 emisoras AM.
- Cuando se guarda una emisora en un número predeterminado en el que ya se había guardado otra emisora de la misma banda, la anterior se borra automáticamente.

## **Memoria de búsqueda automática**

Esta función le permite almacenar automáticamente las seis emisoras más potentes.

- 1 Pulse **NAS** hasta que aparezca el mensaje "A/S". En los botones predeterminados 1~6 se guardarán las seis frecuencias más importantes
- en un orden que dependerá de la intensidad de la señal.
- 2 Para cancelar, presione **N/AS**.

## **Barrido de emisoras presintonizadas**

Pulse V/PS. Aparecerá cada emisora predeterminada. Para cancelar, pulse V/PS.

## **Sintonizar emisoras presintonizadas**

Pulse **BAND** para seleccionar la banda que desee y después pulse uno de los botones predeterminados 1-6.

Se muestra la emisora correspondiente a dicho botón predeterminado 1-6 y se captará la señal de la emisora predeterminada.

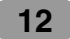

# **Funcionamiento del RDS**

### **Opciones de pantalla del RDS**

En el estado normal de funcionamiento del RDS, la pantalla indicará el nombre de la emisora. Presionar **DISP** en el panel frontal le permite realizar un ciclo a través de los distintos tipos de datos de la secuencia:

 $CT \rightarrow FREGUENCY \rightarrow PTY \rightarrow RT \rightarrow PS$ 

- **CT** (Tiempo controlado por el canal)
- **PTY** (Reconocimiento del tipo de programa)
- **RT** (Reconocimiento del texto de radio)
- **PS** (Nombre de servicio del programa)
- **PI** (Identificación de programa)
- **AF** (Frecuencias alternativas para el programa actual)
- **TP** (Identificación del programa de tráfico)
- **TA** (Identificación de avisos de tráfico)

## **Función PTY (Tipo de programa)**

Para seleccionar un tipo de programa específico en la banda de recepción, puede seguir el siguiente procedimiento.

- 1 Pulse durante unos segundos **TA/PTY** para seleccionar un tipo de programa.
- 2 A continuación, pulse **TA/PTY** durante uno segundos para seleccionar cada modo.
- Music group  $\rightarrow$  Speech group  $\rightarrow$  Search off 3 Pulse uno de los botones predeterminados 1-6 Cada vez que presione este botón los programas cambian según sigue:

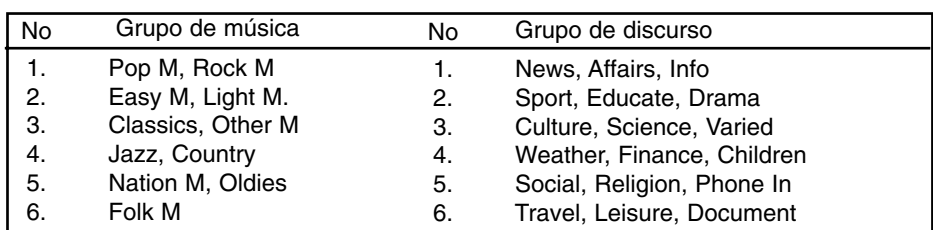

## *Nota*

RDS sólo está disponible para la recepción de FM.

## **Función TA (Anuncios de tráfico)**

La recepción TA permite a la unidad pasar temporalmente a un boletín de tráfico de la fuente actual (otra emisora FM, CD u otros componentes conectados). Para activar o desactivar la función de TA (boletines de tráfico) presione **TA/PTY**.

#### • **TA ON**

Los programas y anuncios de tráfico pueden recibirse automáticamente utilizando las características TP/TA.

• **TA OFF** 

Los programas y boletines de tráfico no podrán recibirse automáticamente empleando las funciones TP/TA.

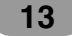

# **Funcionamiento del reproductor de CD/MP3/WMA**

### **Reproducción de un CD de audio y de discos en formato MP3/WMA**

La unidad puede reproducir grabaciones MP3/WMA en CD-ROM, CD-R o CD-RW. Antes de reproducir archivos MP3/WMA, lea la información sobre grabaciones MP3/WMA en la página 2. Si cambia el origen, la reproducción del CD cesará (sin necesidad de expulsar el CD). La próxima vez que seleccione "CD" como origen, el CD comenzará su reproducción desde donde se interrumpió su lectura.

- Para reproducir directamente un archivo, presione el botón **NUMBER (#)** y después presione el número de pista con los botones numéricos del **0-9**.

#### **Pause**

- 1 Pulse **D/II** durante la reproducción.
- 2 Para volver a la reproducción, presione **>/II** de nuevo.

#### **Pasar a la siguiente pista/archivo**

Presione brevemente  $\triangleright$  ( $\triangleright$   $\triangleright$   $\triangleright$  en el mando a distancia) para seleccionar la siguiente pista/archivo.

#### **Pasar a la pista/archivo anterior**

Presione brevemente  $\leq$  ( $\blacktriangleleft \blacktriangleleft \blacktriangleleft$  en el mando a distancia) durante los primeros 3 segundos del tiempo de reproducción.

#### **Volver al inicio de la pista/archivo actual**

Presione brevemente < (1<< << en el mando a distancia) después de los primeros 4 segundos del tiempo de reproducción.

#### **Búsqueda**

Mantenga presionado I/i (?m m**/**M M? en el mando a distancia) cerca de 1 segundo durante la reproducción y después suéltelo en el punto deseado.

#### **Introducir barrido**

Se reproducen los primeros 10 segundos de cada pista/archivo (**SCAN**) o cada archivo en la carpeta actual seleccionada (**EXCAN**) en el disco.

- 1 Presione **SCAN**.
	- $\blacksquare$  **SCAN** (MP3) WMA (o SCAN ⊂D) aparece en la ventana de la pantalla. Mantenga presionado **SCAN** durante cerca de 2 segundos durante la reproducción. – **SCAN** aparece en la ventana de visualización. **MP3 WMA**
- 2 Presione **SCAN** de nuevo.
	- **SCAN** o  **SCAN** desaparece de la ventana de la pantalla y la opción "Intro scan" se cancela.

#### **Repetición**

Las pistas/archivos (**1 RPT**) o la carpeta ( **RPT**) seleccionados en el disco se reproducen repetidas veces.

- 1 Presione **RPT** durante la reproducción.
- **1 RPT** aparece en la ventana de visualización. **CD MP3 WMA**
- 2 Mantenga presionado **RPT** durante cerca de 2 segundos durante la reproducción.
- **RPT** aparecerá en la ventana de visualización. **MP3 WMA**
- 3 Presione **RPT** de nuevo.
	- **1 RPT** o **RPT** desaparecen de la ventana de la pantalla y el modo de repetición se cancela.

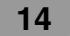

## **Orden aleatorio**

Todos los archivos/pistas (**SHF**) o la carpeta actual seleccionada ( **SHF**) en el disco se reproducen al azar.

1 Presione **SHF** durante la reproducción.

 $\blacksquare$  **SHF** (MB3 (WMA) (o SHF (CD) aparece en la ventana de la pantalla. Mantenga presionado **SHF** durante cerca de 2 segundos durante la reproducción. – **SHF** aparecerá en la ventana de visualización. **MP3 WMA**

- 2 Presione **SHF** de nuevo.
	- **SHF** o **SHF** desaparece de la ventana de la pantalla, cancelando la reproducción al azar.

*Nota*

Durante la reproducción aleatoria, si presiona < ( $\blacktriangleleft$   $\blacktriangleleft$  en el mando a distancia), no volverá a la pista anterior.

# **CD DE TEXTO / ETIQUETA DE ID3 CD MP3 WMA**

Cuando se reproduce un disco que contiene información, puede ver la información TEXTO DE CD/ETIQUETA ID3.

En TEXTO DE CD, se graba información sobre el disco (título/ artista y título de la pista). En una ETIQUETA ID3, se graba información sobre el archivo (título del álbum/ título de la canción/ artista).

En el contenido WMA, se graba información sobre el archivo (título de la canción/ artista). Si no existiera información, "NO TEXT" se mostraría en la pantalla de visualización. Presione repetidamente **DISP** durante la reproducción de archivos MP3/WMA/CD DE TEXTO.

## **Para ir a un punto concreto de forma rápida (Pasos +10/-10) MP3 WMA** (Si no existen carpetas o existe sólo una).

Pulse *NAS* ( $\land$  en el mando a distancia) para ir a las 10 pistas siguientes, o V/PS (V en el mando a distancia) para ir a las 10 pistas anteriores.

# **Para ir a la carpeta anterior o siguiente MP3 WMA**

(Si existen más de dos carpetas).

Pulse NAS ( $\land$  en el mando a distancia) para ir a la siguiente carpeta, o V/PS (V en el mando a distancia) para ir a la anterior.

#### *Nota*

La visualización horaria que aparece en la pantalla al reproducir un archivo VBR puede variar y mostrar ciertas diferencias con la hora actual (tanto el tiempo de progreso como VBR aparecerán en pantalla al mismo tiempo durante la reproducción del archivo).

# **Especificaciones**

#### **GENERALES**

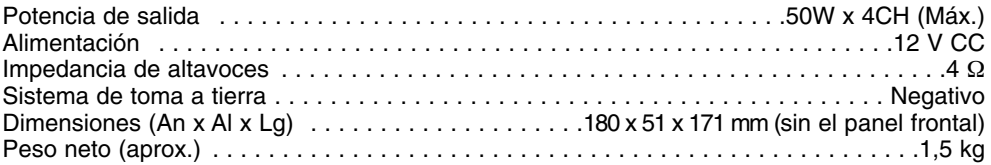

## **SECCIÓN CD**

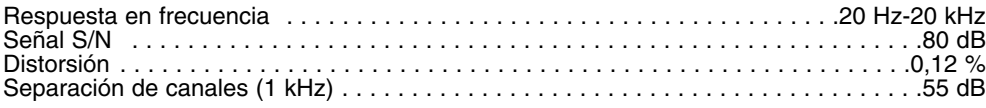

## **SECCIÓN RADIO**

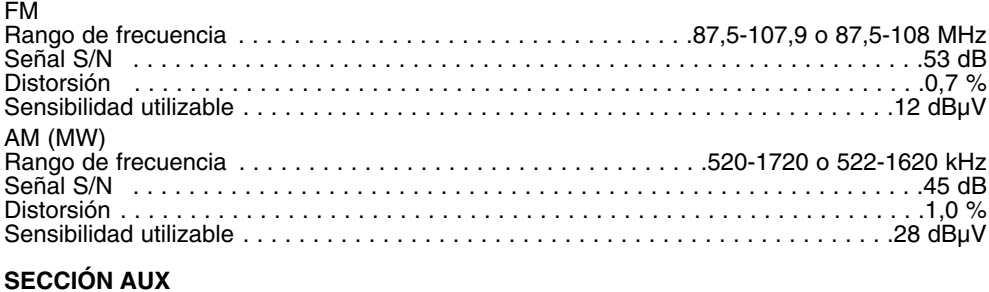

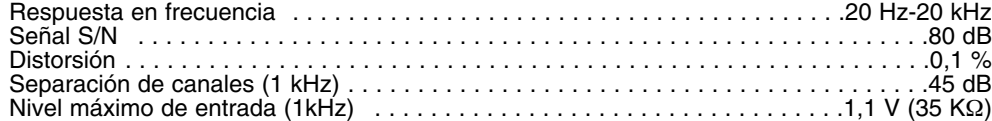

# **Solución de averías**

: Síntoma **/** : Causa **Sy Ca**: Corrección **Co**

#### **La unidad no se enciende. / La Sy unidad no funciona.**

La toma de alimentación y el conector **Ca** están incorrectamente conectados.

Confirme una vez más que todas las **Co** conexiones sean correctas.

El fusible se ha fundido. **Ca**

Rectifique la causa del fusible fundido **Co** y cámbielo. Asegúrese de instalar un fusible correcto de la misma resistencia.

El ruido y otros factores son la causa **Ca** de que el microprocesador incorporado funcione incorrectamente.

Apague y encienda la unidad. **Co**

#### **La reproducción no es posible. Sy**

El disco está sucio. **Ca**

Limpie el disco. **Co**

El disco cargado es de un tipo que **Ca** esta unidad no puede reproducir.

Compruebe el tipo del disco. **Co**

#### **No se escucha ningún sonido. / Sy El nivel de volumen no puede subirse.**

Los cables no están correctamente **Ca** conectados.

Conecte los cables correctamente. **Co**

#### **No hay sonido. Sy**

El nivel de volumen es bajo. **Ca**

Ajuste el volumen. **Co**

**Saltos en la reproducción del audio. Sy** Esta unidad no está firmemente ase-**Ca**

gurada.

Asegure firmemente esta unidad. **Co**

**La unidad no funciona correcta-Sy mente incluso al presionar los botones correctos en el mando a distancia.**

La potencia de la batería es baja. **Ca Co** Cambie la batería.